# **SAULT COLLEGE OF APPLIED ARTS AND TECHNOLOGY**

# **SAULT STE. MARIE, ONTARIO**

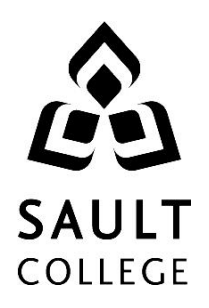

# **COURSE OUTLINE**

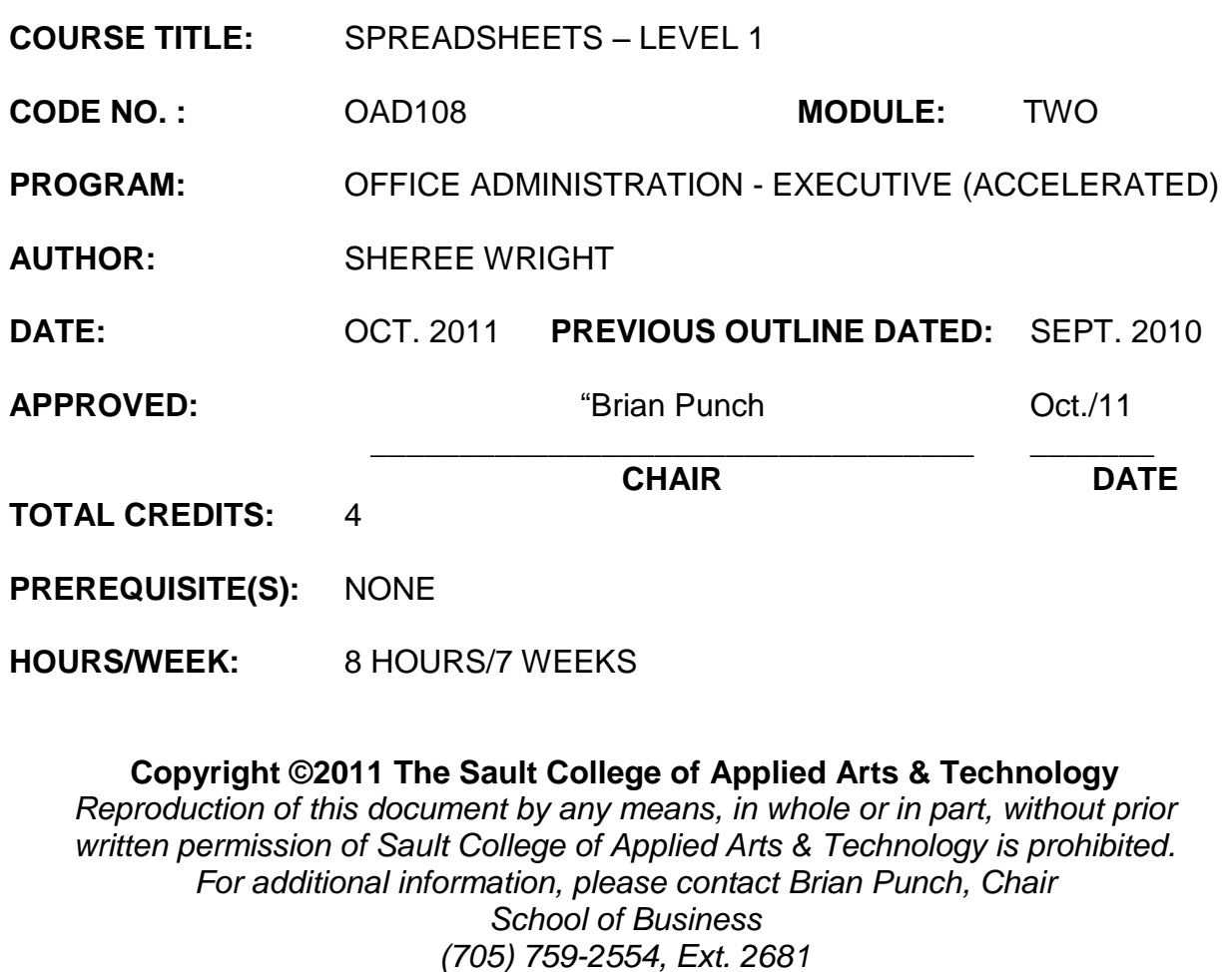

# **I. COURSE DESCRIPTION:**

This course provides an introduction to one of the major microcomputer applications, the spreadsheet, and demonstrates its usefulness for business. Students will edit, create, and revise spreadsheets; change the appearance of worksheets; and create, use, and enhance charts and graphs. The ability to enter various types of data into a spreadsheet program (Excel) accurately will be stressed.

# **II. LEARNING OUTCOMES AND ELEMENTS OF THE PERFORMANCE:**

Upon successful completion of this course, the student will demonstrate the ability to:

1. Enter data in standard spreadsheet format.

### Potential Elements of the Performance:

- Start and exit Excel  $\bullet$
- Enter and edit labels, values, and dates
- Change the active cell
- Navigate between and within worksheet(s)
- Open, name, save, print, and close workbooks
- Select cells, ranges, columns, and rows
- Clear cell contents
- Use Undo/Redo
- Use keyboard shortcuts
- Use AutoFill to enter a series
- Enter data in a range
- Change the Zoom size
- Use AutoCorrect, AutoComplete, and Pick from Drop-Down List
- Use Go To
- Use spell check
- Use Online Help
- 2. Develop/modify a worksheet.

### Potential Elements of the Performance:

- Plan a worksheet on paper then on the screen
- Build a worksheet with copy and paste, as well as drag and drop
- Copy using Fill Handle
- Find and replace labels and formats (including use of wildcards)
- Rename, copy, and delete files
- Insert, copy, delete, and move worksheets

Code No.

\_\_\_\_\_\_\_\_\_\_\_\_\_\_\_\_

- Insert and delete cells, columns, and rows
- Cut, copy, and paste cell contents use drag and drop
- Copy data between worksheets
- Use fill across worksheets
- Use the Office Clipboard
- Use a multiple-sheet workbook
- Group and copy worksheets
- Change the format of worksheet tabs rename worksheets and change tab colours
- Customize and use Microsoft-created templates
- Use the Research task pane to locate synonyms and translate words
- Insert symbols
- Use Prepare for Sharing and Permissions commands including Document Inspector, Accessibility Checker, and Compatibility Checker
- 3. Change the appearance of a worksheet.

### Potential Elements of the Performance:

- Format data, cells, and worksheets
- Work with fonts; apply text attributes change font colour
- Align cell contents:
	- o Change vertical and horizontal alignment
	- o Use merge and centre
	- o Wrap text
	- o Change indents
	- o Change cell orientation
- Change column width and row height
- Apply borders and add fill
- Use patterns and colours
- Remove cell formatting
- Copy formats and use Format Painter
- Apply and modify styles and autoformats
- Change the document theme
- Apply conditional formatting using data bars and colour schemes
- Create Highlight Cells Rules
- Apply number and date formats; create custom number and date formats
- Freeze and split the worksheet display
- Hide and unhide rows and columns
- Hide and unhide worksheets and workbooks
- Create hyperlinks
- Insert, edit, display, and print comments

\_\_\_\_\_\_\_\_\_\_\_\_\_\_\_\_

4. Create formulas and work with basic functions.

Potential Elements of the Performance:

- Construct basic formulas using addition, subtraction, multiplication, and  $\bullet$ division (including percentage calculations)using order of preference
- Use SUM, AutoSum, AVERAGE, MIN, and MAX
- Use Insert function with a cell range and multiple ranges
- Copy and edit a formula
- Set error-checking rules
- Display formulas
- Use relative, absolute, and mixed cell references
- Use and work with automatic date formats/functions
- Use Formula Autocomplete to create formulas
- Identify and correct errors in formulas
- Name a defined range
- Create range names automatically
- Create formulas using named ranges
- Navigate using named ranges
- Insert data within a named range
- Modify defined names
- Create a range name list
- Delete range names
- Name a constant
- Use a constant in a formula
- Audit and evaluate formulas
- Trace precedents and dependents
- Use IFERROR
- Use the TEXT function
- Monitor formulas in the Watch Window
- Create a data validation list
- Set error checking rules
- Look up text using VLOOKUP and HLOOKUP
- 5. Make decisions using logical, statistical, mathematical, and financial functions.

Potential Elements of the Performance:

- Create statistical functions including COUNT, COUNTA, COUNTBLANK, and AVERAGEIF
- Use SUMIF and COUNTIF
- Use INT, ROUND, AND TRUNC

Code No.

- Use Date and Time functions including TODAY(), NOW(), and WEEKDAY
- Use date and time arithmetic
- Create logical functions using IF, AND, OR, and NOT
- Create nested IF functions
- Insert financial functions including PMT, FV, and DB
- Create and manage scenarios
- Create a scenario summary report
- Use goal seek
- Use solver
- 6. Use printing and page layout features.

### Potential Elements of the Performance:

- Use Backstage view for printing  $\bullet$
- Print workbooks, areas, and formulas
- Print gridlines and headings
- Print comments
- Preview, insert, modify, and remove page breaks
- Scale a worksheet
- Set print titles
- Change page orientation and margins
- Format page placement including centering on a page
- Insert and modify headers and footers including inserting page numbers
- 7. Work with Excel tables.

### Potential Elements of the Performance:

- Create an Excel table  $\bullet$
- Add records to a table
- Resize a table
- Set table style options
- Name a table and remove duplicates
- Sort records in a table
- Sort by multiple columns
- Use text and date filters
- Identify structured references
- Create a calculated column
- Convert a table to a range
- 8. Work with charts.

5

\_\_\_\_\_\_\_\_\_\_\_\_\_\_\_\_

Potential Elements of the Performance:

- Identify common types of charts (column and pie) and chart objects
- Create a chart sheet and embedded chart/chart object and edit the chart (size, move, save, and print)
- Move a chart object to its own sheet
- Distinguish chart elements
- Edit and format chart titles, legends, axis titles, data labels, plot and chart areas – show gridlines and a data table
- Change chart type and layout
- Apply a theme or style to a chart
- Insert and format sparklines
- Edit chart data
- Add a data point
- Add and rename data series
- Use an image for a data series
- Create and format charts with a trendline
- Format chart text; insert a text box; change colours and patterns; add backgrounds and borders; add and format drawing objects; size, move, and copy drawing objects; set the shape style
- Insert a header and footer into a chart sheet
- 9. Incorporate graphics into worksheets and charts.

# Potential Elements of the Performance:

- Insert clipart, pictures, and shapes  $\bullet$
- Copy and align images
- Format shapes
- Insert SmartArt
- Insert and format WordArt
- Create a watermark
- Insert and format a screenshot
- Add a background
- Insert an image in a header/footer

# **III. TOPICS:**

- 1. Getting Acquainted with Excel
- 2. Developing Workbooks
- 3. Developing Editing and Formatting Skills
- 4. Exploring Formula Basics
- 5. Exploring Function and Argument Basics
- 6. Using Dates, Times, and Logical Functions

Code No.

\_\_\_\_\_\_\_\_\_\_\_\_\_\_\_\_

- 7. Building Worksheet Charts
- 8. Working with Excel Tables
- 9. Using What-If Analysis
- 10. Auditing and Validating Workbook Data
- 11. Expanding Skills with Functions and Objects

### **IV. REQUIRED RESOURCES/TEXTS/MATERIALS:**

*Microsoft Office Excel 2010 – A Lesson Approach, Complete* by Kathleen Stewart, McGraw-Hill File folder with CD pocket Memory Stick/CD

### **V. EVALUATION PROCESS/GRADING SYSTEM:**

Two tests: students will be evaluated on their spreadsheet skills based on exercises and projects that have been completed.

Test  $1 - 50\%$ , Test  $2 - 50\%$ 

The following semester grades will be assigned to students:

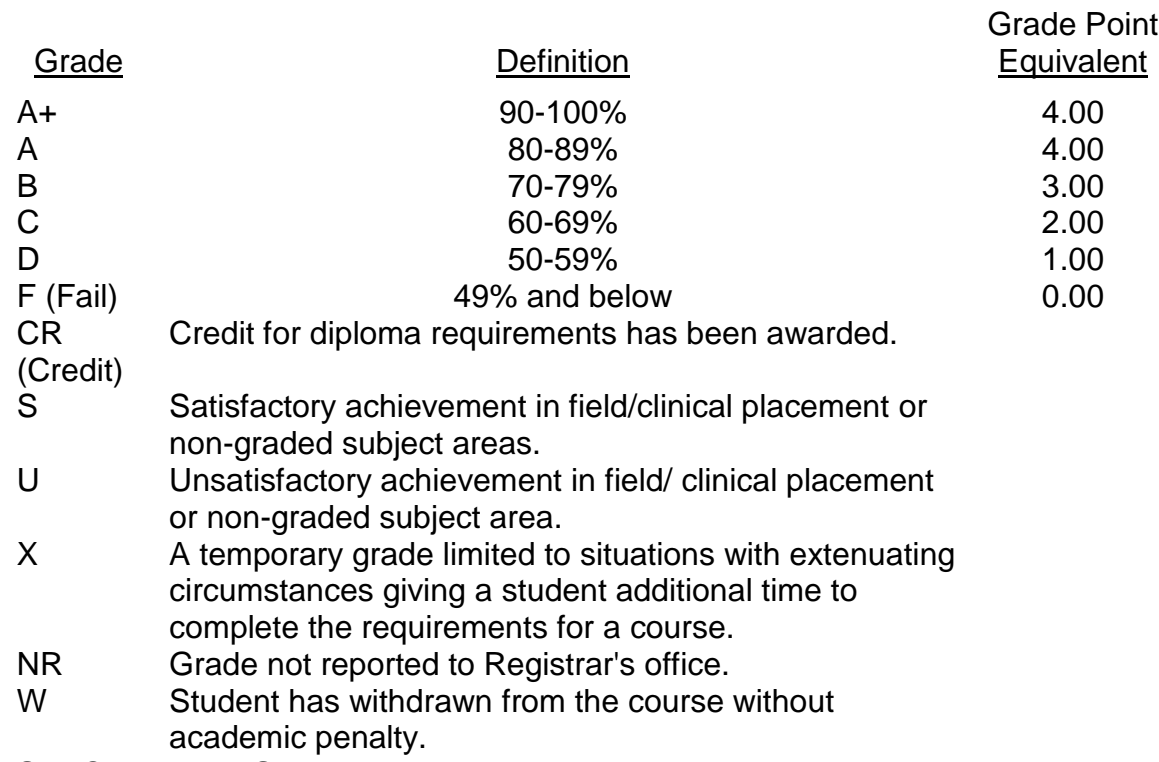

**VI. SPECIAL NOTES:**

\_\_\_\_\_\_\_\_\_\_\_\_\_\_\_\_

Sault College is committed to student success. There is a direct correlation between academic performance and class attendance; therefore, for the benefit of all its constituents, all students are encouraged to attend all of their scheduled learning and evaluation sessions. This implies arriving on time and remaining for the duration of the scheduled session.

It is the student's responsibility to be familiar with the course outline and *Office Administration – Executive Student Manual*. These documents outline classroom policies that must be followed.

By considering the college environment as their workplace for the duration of the program, students will have a standard of performance to meet and will practise the day-to-day skills required to be successful in the work world.

These skills include:

- **Example 2** arriving and leaving class on time
- **EXEC** calling in/e-mailing when not in attendance
- checking college e-mail twice daily as a minimum
- **following classroom rules and procedures**
- **EXEC** demonstrating appropriate manners and etiquette
- **If** listening attentively when the class is being addressed
- demonstrating respect for others at all times
- **fi** focusing on the work at hand
- **organizing paperwork and keeping track of deadlines**
- **P** producing accurate, mailable documents
- **•** being responsible for your own work

Failure to follow program policies will be dealt with through an escalating procedure as follows:

- One verbal warning from professor
- One e-mail notification from professor
- Removal from the classroom and meeting with professor
- Meeting with the chair which may result in suspension or expulsion from the course/program

The Student Code of Conduct (found on the portal) provides guidelines and disciplinary procedures for the college community. Academic dishonesty as defined in the Student Code of Conduct will result in a zero grade for all involved parties.

\_\_\_\_\_\_\_\_\_\_\_\_\_\_\_\_

Keyboarding proficiency is an integral component of the Office Administration *–* Executive program. Students who are unable to keyboard with touch type techniques should practise their skills on a daily basis.

*All the Right Type* typing tutor software is located in the E-wing computer labs and in the Learning Centre. Visit<http://www.ingenuityworks.com/> for more information on purchasing All the Right Type for home use.

Lectures will not be repeated in subsequent classes. A study partner/group is invaluable for notes in the event of an unavoidable absence but must not be depended upon for frequent absences.

It is expected that 100 percent of classroom work be completed as preparation for the tests. The college network (S:/My Documents) should be used as the primary workspace. Students are responsible for maintaining back-ups of all completed files using either a memory stick (USB) or CD.

All requested assignments must be submitted in a labeled folder complete with a plastic USB/CD pocket. All work must be labeled with the student's name and the project information on each page.

Students are expected to be present to write all tests during regularly scheduled classes. Students must ensure that they have the appropriate tools on hand to do the test.

Test papers may be returned to the student after grading to permit review of the tests. However, the student must return all test papers to the professor who will keep them on file for two weeks after the semester finish date.

Any questions regarding the grading of individual tests must be brought to the professor's attention within two weeks of the date test papers are returned in class.

For those students who have

- attended 75 percent of classes
- **EXECOMPLEE COMPLETED A** completed all required course work
- **failed the course or missed one test**

a supplementary test will be administered at the end of the module. The mark achieved on the supplemental will replace the lowest test for the final grade calculation.

In exceptional circumstances, the department will review the application of this policy on an individual basis. Supporting documentation may be required.

\_\_\_\_\_\_\_\_\_\_\_\_\_\_\_\_ Code No.

# **VII. COURSE OUTLINE ADDENDUM:**

The provisions contained in the addendum located on the portal form part of this course outline.